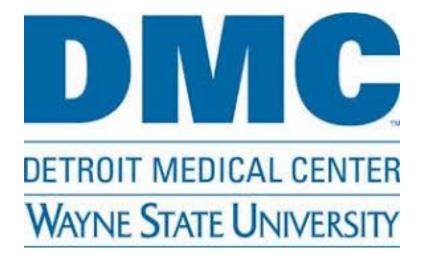

# **Admission Process**

Lea Monday MD, PharmD Chief Resident: Quality + Safety

# **Admission Flow**

- Admission Pager Paged by ED
  - Carried by senior resident
    - DRH: 0997 / Harper: 0092 / Karmanos: 93307
- Senior resident takes the sign out from ED
  - Determines if level of care is appropriate
- Consider writing 3 basic orders right away
  - "Admit to inpatient", Covering MD, Clinical alarms (such as telemetry or isolation), possibly diet
  - Or you can wait and enter everything after seeing patient
- See the patient
  - Can see together with senior or separate
- Return and complete orders (with senior)

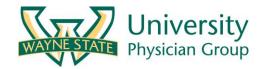

# Admission Check List

- "Admit to inpatient" order
- Covering MD
- Diet
- DVT prophylaxis
- Labs / cultures
- Imaging
- EKG
- Home Meds
- Hospital Meds
- Fluids
- AM Labs
- AM Images
- Consults

Using the admission "orderset" (next slide) will include options for you to order all the things in this box in one place.

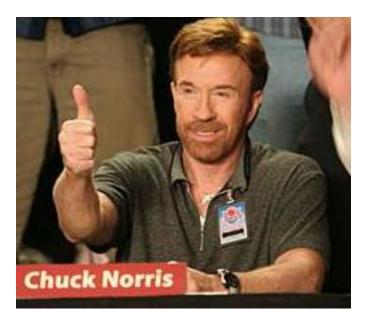

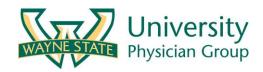

## **Admission Order Set**

- "Admission General" is our admission order set
- Order sets decrease errors!
  - Includes many parameters needed for a safe admission
  - Code status
  - Clinical alarms (telemetry, I/O's, neurochecks)
  - Covering MD
  - Labs, EKGs, and imaging can be ordered here

When you see this little symbol next to something in the EMR it indicates a nested care set, these are generally safer and better to use. You can always pick what you want to click out of all the options

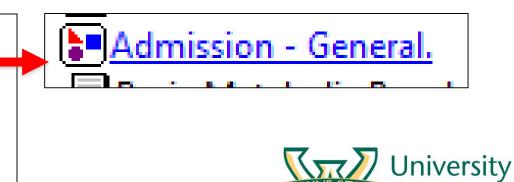

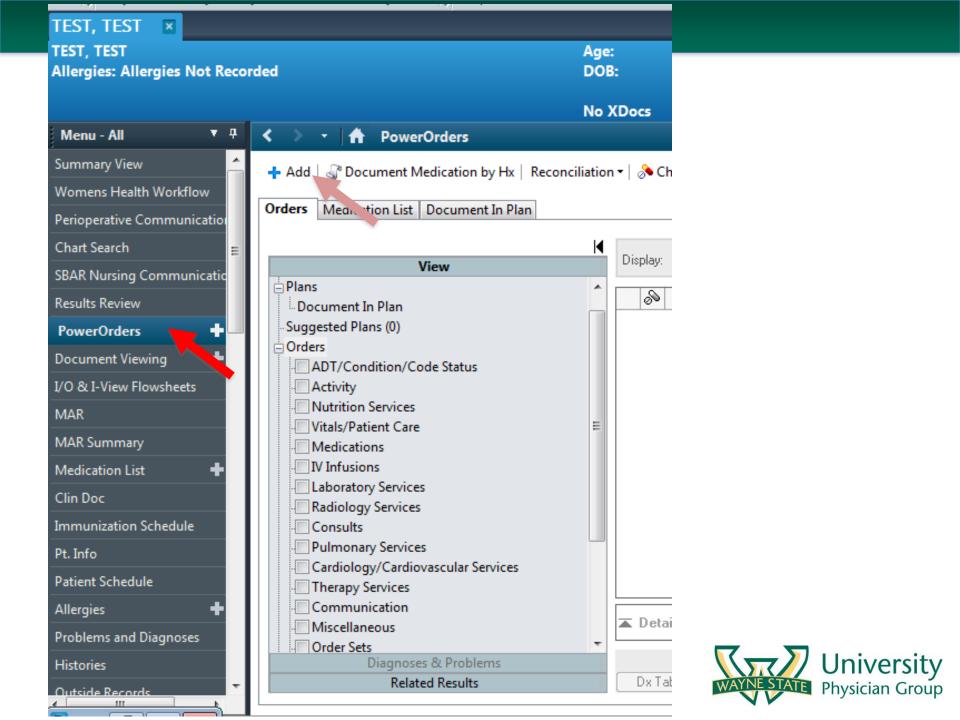

| Ilergies: Allergies Not Recorded                                                                                                    | DOB:                                                                                                    |                                                                                                    | iding:<br>s:OUTPT-0.00 D                                       | Days                                                                                                    |
|----------------------------------------------------------------------------------------------------|----------------------------------------------------------------------------------------------------|----------------------------------------------------------------------------------------------------|----------------------------------------------------------------|----------------------------------------------------------------------------------------------------|
|                                                                                                    | No XDocs                                                                                                    |                                                                                                    |                                                                |                                                                                                    |
| Diagnoses & Problems                                                                                                    | Search: admiss                                                                                                    | ion gen 🔍 🔍                                                                                                    | Advanced Option                                                | ns 👻 Type: 👘 Inpatie                                                                                                    |
| Diagnosis (Problem) being Addressed this Visit     Add                                                                                     | Per B Gen<br>My Gen<br>CAI Neu<br>Cor Doh<br>GI E Gast                                                                                            | nission - General Neuro<br>nission - General<br>eral Medical Admission<br>eral Rehab Admission<br>prology General Admissi<br>nthalmology General Ad<br>betic Ketoacidosis (Gen<br>trointestinal Bleed Adm<br>to Search | logy.<br>on Order Set.<br>Imission/Consult.<br>Med) Admission. | arch within: All<br>Magnesium-Laboratory<br>Routine, Nurse Collect, 1,<br>Collect 1 Green Gel tube<br>Oxygen Therapy.<br>Routine, CONTINUOUS, 1<br>Oxygen Therapy.<br>Routine, CONTINUOUS, 1 |
| <ul> <li>Prot</li> <li>These orders below will not be in your profile. These are all of my saved favorites. Yours will not look</li> </ul> | Sickle Cell<br>Stool<br>TLS Labs<br>Admission<br>Basic Metal<br>Blood Cu ture<br>Blood Gas Ana<br>CBC w / Diff<br>Constant Obse<br>Routine, One f | bolic Panel.<br>Ilysis with Co-Ox by RT<br>f.<br>erver<br>to One Observation, psy                                                                                                    | /chosis. sitter                                                | Phosphorus<br>Routine, Nurse Collect, 1,<br>Collect 1 Green Gel tube<br>Repeat Blood Count w<br>Duplicate Routine,<br>Collect One lavend<br>Repeat Electrolytes Pro                          |
| like this when first starting. We will discuss how to save to favorites at the end.                                                        | Covering Phys<br>Covering Phys<br>Routine, DR. N<br>Covering Phys<br>Routine, 1997<br>EKG-Reque<br>Now, Ta<br>Note: Fo                            | /IONDAY (MICU Resider<br>iician<br>until 1pm today (1/7/19                                                                                                    | day (7219)<br>nt), 7219<br>))<br>nel to Perform                | Tube type and volu<br>Repeat Multiphasic Pro<br>Reticulocyte (Retic) Coun<br>Sodium Chlori de 0.9%<br>Routine, 1,000 mL,<br>Titrate O2 to Maintain Ox                                        |
| ۲ الا الا الا الا الا الا الا الا الا ال                                                                                                   |                                                                                                    | eeding One Time Only                                                                                                    |                                                                |                                                                                                    |

#### P Careset - Admission - General.

| ê ( |                                      |                                                                   |                    |  |  |  |  |
|-----|--------------------------------------|-------------------------------------------------------------------|--------------------|--|--|--|--|
|     | Component Order Details              |                                                                   |                    |  |  |  |  |
|     | Admit                                |                                                                   |                    |  |  |  |  |
|     | Resuscitation Status Orders.         | This is the actual "admission" order within the admission         |                    |  |  |  |  |
|     | Admit Inpatient Orders.              | ordeset. When you click on this a box will populate and           |                    |  |  |  |  |
|     | Covering Physician                   | you can fill in the attending, the diagnosis, the condition,      |                    |  |  |  |  |
|     | Diet                                 | the floor type (medical ward/floor)                               |                    |  |  |  |  |
|     | Nothing By Mouth (NPO)               |                                                                   |                    |  |  |  |  |
|     | Vitals                               |                                                                   |                    |  |  |  |  |
|     | Pulse Oximetry (Spot Check).         | T;N, One Time Only                                                |                    |  |  |  |  |
|     | Pulse Oximetry.                      | T;N, CONTINUOUS                                                   |                    |  |  |  |  |
|     | Vital Signs.                         | T;N, Q8                                                           |                    |  |  |  |  |
|     | Vital Signs.                         | T;N                                                               |                    |  |  |  |  |
|     | Vital Signs per Protocol             |                                                                   |                    |  |  |  |  |
|     | Nursing                              |                                                                   |                    |  |  |  |  |
|     | Absolute Bedrest (Bedrest)           | T;N, Continuous                                                   |                    |  |  |  |  |
|     | Ambulate w/ Assist                   | T;N                                                               |                    |  |  |  |  |
|     | Telemetry Class I (72 hrs)           | Routine, T;N                                                      |                    |  |  |  |  |
|     | Telemetry Class II (48 hrs)          | Routine, T;N                                                      |                    |  |  |  |  |
|     | Telemetry Class III (24 hrs)         | Routine, T;N                                                      |                    |  |  |  |  |
|     | Fall Precautions                     | T;N, One Time Only                                                |                    |  |  |  |  |
|     | Intake and Output.                   | T;N                                                               |                    |  |  |  |  |
|     | Neurological Checks. (Neuro Checks.) | T;N, Q8                                                           |                    |  |  |  |  |
|     | Oxygen Therapy.                      | T;N, CONTINUOUS, Nasal Cannula, Adult, Treat-Prevent Hypoxemia, T | litrate to Maintai |  |  |  |  |
| •   | III                                  |                                                                   |                    |  |  |  |  |

| No Results | This is a nested care set. |               |
|------------|----------------------------|---------------|
|            | Order details 🕂 🖶 🔚 III.   | Detail values |
|            |                            | *             |

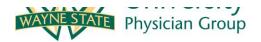

- So pretend at this point you and your senior just entered the "admit to inpatient" order and the covering MD order.
- Now you go to the ED to see your patient
- Then you can come back and work on the rest of your orders in the "admission – general" orderset.

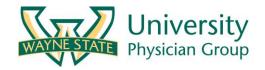

### Components of "Admission General" careset

|   | <br>                              |
|---|-----------------------------------|
|   | Resuscitation Status Orders.      |
| 1 | Admit Inpatient Orders.           |
| 1 | Covering Physician                |
|   | Diet                              |
|   | Nothing By Mouth (NPO)            |
|   | Vitals                            |
|   | Pulse Oximetry (Spot Check).      |
|   | Pulse Oximetry.                   |
|   | Vital Signs.                      |
|   | Vital Signs.                      |
|   | Vital Signs per Protocol          |
|   | Nursing                           |
|   | Absolute Bedrest (Bedrest)        |
|   | Ambulate w/ Assist                |
|   | Telemetry Class I (72 hrs)        |
|   | Telemetry Class II (48 hrs)       |
|   | Telemetry Class III (24 hrs)      |
|   | Fall Precautions                  |
|   | Intake and Output.                |
|   | Neurological Checks. (Neuro Check |
|   | Oxygen Therapy.                   |
|   | Oxygen Therapy.                   |
|   | Sequential Compression Device.    |
|   | Smoking Cessation Information     |
|   | Up Ad Lib (Activity as Tolerated) |
|   | Up with Help                      |
|   | Weight.                           |
|   |                                   |

| Labs                                  |                       |
|---------------------------------------|-----------------------|
| Chemistry                             |                       |
| ALT - Alanine Transaminase (GPT)      |                       |
| Amylase-Laboratory                    |                       |
| Bilirubin-Direct/Conjugated           |                       |
| Bilirubin-Total                       |                       |
| Basic Metabolic Panel.                |                       |
| Lipase-Laboratory                     |                       |
| Magnesium-Laboratory                  |                       |
| Phosphorus                            |                       |
| Hematology                            |                       |
| Complete Blood Count                  |                       |
| Complete Blood Count with Differentia | al                    |
| URINALYSIS                            |                       |
| Urinalysis with Microscopic Exam      |                       |
| MICROBIOLOGY                          |                       |
| Resp Cult/Bronc W/Stain (Sputum Cult  | ture with Gram Stain) |
| Blood Culture                         | <b>-</b>              |
| Urine Culture W Susceptibility        | These are             |
| Radiology                             | admission             |
| Ancillary                             | and select            |
| ECG-Request for                       |                       |
| ECG-Request for                       | whatever b            |
| IV Fluids                             | in any requ           |
| Peripheral IV Insertion.              | not miss ar           |
| Saline Lock                           |                       |

- Saline Lock
- Dextrose 5% in Water (D5W)
- Dextrose 5% with 0.45% NaCI (D5W 0.45% NaCI)
- Sodium Chloride 0.45%

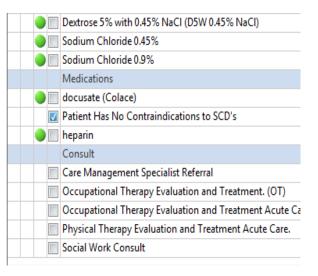

These are all the orders included in the admission orderset. You can keep scrolling and select anything you need. Click whatever boxes you want on the left and fill n any required parameters. This helps you not miss anything.

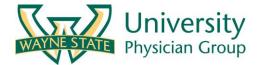

# **Admission Check List**

### "Admit to inpatient" order

- Covering MD
- Diet
- DVT ppx
- Labs / cultures
- Imaging
- EKG
- Home Meds
- Hospital Meds
- Fluids
- AM Labs
- AM Images
- Consults

Everything crossed off would be done if you entered it via the Admission – General orderset. Of course you can still order these things individually in powerorders as well. For example type "EKG" or "CBC" and these things will come up.

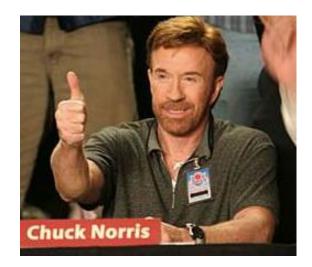

### Great, now it's time for Med Rec!

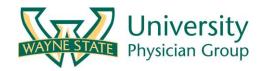

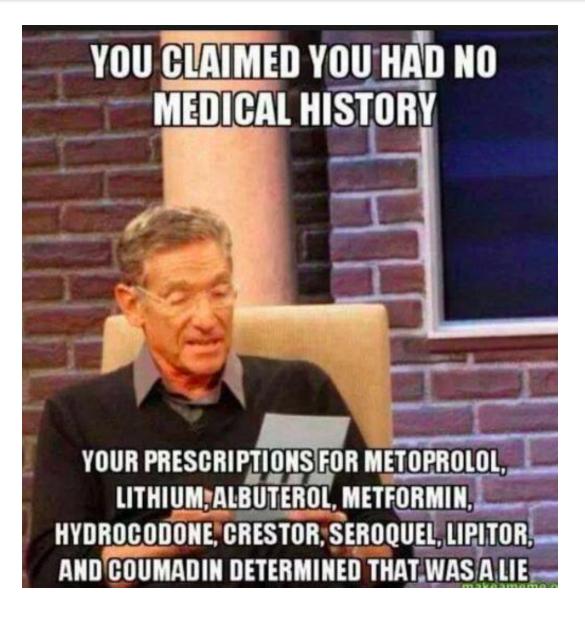

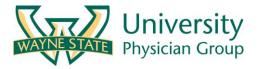

•the process of creating the most accurate list possible of all medications a patient is taking (drug name, dosage, frequency, and route) — and comparing that list against the physician's admission, transfer, and/or discharge orders, with the goal of providing correct medications to the patient at all transition points within the hospital

Sources of Med Rec

#### •The Patient or their family:

- Only as accurate as what they remember unless they brought bottles
- "Its in the computer"  $\rightarrow$  Probably not accurate (see below)

### The Meds from last DC in EMR

- Only accurate if the patient has been to no other hospital, no PCP, and no other appts since their last DC
- Otherwise, changes have likely been made since they were last here

### •The Pharmacy

- Extra benefit of checking when Rx last filled
- •The PCP
  - Only as accurate as the PCP office has documented

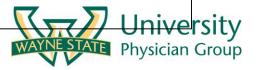

# Medication Reconcilation

- Situations when accuracy is extremely important
  - HIV cocktails
    - (missed components can create viral resistance)
  - Transplant medications
    - (Organ rejection)
  - Anticoagulants
    - (warfarin)
  - Levothyroxine

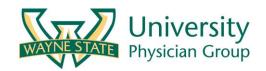

Medication Reconciliation: (A+) ③

•The patient wasn't sure when I was reading off the names of his meds in Citrix, so I called his pharmacy and got the names and last fills dates. His CVS was closed so I called a 24H CVS and had them access his medication profile. It looks like the lasix had a 30 day supply dispensed 45 days ago so he may have missed a few. I updated the EMR to reflect what he was supposed to be taking.

Medication Reconciliation: (D) 🙁

•The patient wasn't sure when I was reading off the names of his meds in Citrix. I copied whatever orders he got on his last discharge.

#### **Takeaway point:**

Med rec is tedious, and difficult to do well when you are busy. Treat the patient like you family and try your best. Reach out to medical students or senior for help calling pharmacies, etc.

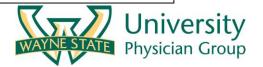

| TEST, TEST 🛛 🗶                |                                            |                                              |                                         |           |
|-------------------------------|--------------------------------------------|----------------------------------------------|-----------------------------------------|-----------|
| TEST, TEST                    |                                            | Age:<br>DOB:                                 | Sex:                                    | Weight:   |
| Allergies: Allergies Not Reco | Allergies: Allergies Not Recorded          |                                              | Attending:<br>Status:OUTPT-0.00 Days    |           |
|                               |                                            | No XDocs                                     |                                         |           |
| Menu - All 🔹 🔻 🕂              | < 👻 🕆 🔥 PowerOrders                        |                                              |                                         |           |
| Summary View 🔶                | + Add 3 Document Medication by Hx Reconci  | iliation 🗸   🔊 Check Interactions   🗐 Extern | al Rx History - 🛛 Rx Plans (0): Error - |           |
| Womens Health Workflow        |                                            |                                              |                                         |           |
| Perioperative Communication   | Orders Medication List Document In Plan    |                                              |                                         |           |
| Chart Search 🗧                |                                            | Display: All Active Orders                   | <b>→</b>                                |           |
| SBAR Nursing Communicatic     | - View                                     | biopidy.                                     |                                         |           |
| Results Review                | Document In Plan                           | Before doing th                              | e reconciliation v                      | ve have   |
| PowerOrders 🕂                 | - Suggested Plans (0)                      | to document the                              | e medication hist                       | orv first |
| Document Viewing 🛛 🕂          | Orders ADT/Condition/Code Status           |                                              |                                         | 5         |
| I/O & I-View Flowsheets       | Activity                                   | Utherwise an e                               | rror box will pop                       | up.       |
| MAR                           | Nutrition Services     Vitals/Patient Care | Clicking here w                              | ill geneate a wind                      | dow with  |
| MAR Summary                   | Medications                                | U U                                          | 0                                       |           |
| Medication List 🛛 🕂           | IV Infusions                               | the list of patier                           | nt's meds as of th                      | ie last   |
| Clin Doc                      | Laboratory Services     Radiology Services | DMC discharge                                | e. You can edit the                     | e list or |
| Immunization Schedule         | - Consults                                 |                                              |                                         |           |
| Pt. Info                      | Pulmonary Services                         |                                              | be them in yourse                       |           |
| Patient Schedule              | Cardiology/Cardiovascular Services         | do a mix of bot                              | า                                       |           |
| Allergies 🕂                   | Communication                              |                                              |                                         |           |
| Problems and Diagnoses        | - Miscellaneous<br>- Order Sets            | ▲ Details                                    |                                         |           |
| Histories                     | Diagnoses & Problems                       |                                              |                                         |           |
| -                             | Related Results                            | Dx Table Orders For Cosignatu                | re                                      |           |

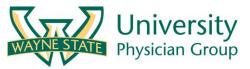

| Menu - All                  | 🔨 🔹 📩 📅 PowerOrders                             |                                                                                  |
|-----------------------------|-------------------------------------------------|----------------------------------------------------------------------------------|
| Summary View 🔶              | 🕂 Add   🍶 Document Medication by Hx   Reconcili | ation 🔻   🔈 Check Interactions   🛄 External Rx History 👻   Rx Plans (0): Error 🕶 |
| Womens Health Workflow      |                                                 |                                                                                  |
| Perioperative Communication | Orders Medication List Document In Plan         |                                                                                  |
| Chart Search 😑              |                                                 |                                                                                  |
| SBAR Nursing Communicatio   | View                                            | No Order History Performed                                                       |
| Results Review              | Document In Plan                                |                                                                                  |
| PowerOrders 🕂 🗕             | Suggested Plans (0)                             | The order reconciliation process cannot take place until the selected            |
| Document Viewing 🛛 🕂        | Orders ADT/Condition/Code Status                | encounter has had an order history performed.                                    |
| I/O & I-View Flowsheets     | Activity                                        |                                                                                  |
| MAR                         | Nutrition Services                              | ОК                                                                               |
| MAR Summary                 | Vitals/Patient Care                             |                                                                                  |
|                             | Medications                                     |                                                                                  |
| Medication List 🗕 🕂         | Laboratory Services                             | IF you try to do reconciliation before                                           |
| Clin Doc                    | Radiology Services                              |                                                                                  |
| Immunization Schedule       | Consults                                        | documenting the med history, this error                                          |
| Pt. Info                    | Pulmonary Services                              | message will pop up.                                                             |
| Patient Schedule            | Cardiology/Cardiovascular Services              | message will pop up.                                                             |
|                             | Therapy Services                                |                                                                                  |
| Allergies 🕂                 | Communication                                   | ▲ Details                                                                        |
| Problems and Diagnoses      | Miscellaneous                                   |                                                                                  |
| Histories                   | Diagnoses & Problems                            |                                                                                  |
|                             | Related Results                                 | Dx Table Orders For Cosignature                                                  |
| Outside Records<br>▲ III ►  |                                                 |                                                                                  |

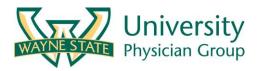

| TEST, TEST - S-842261164 Opened     | by MONDAY               |                         | tion built                     |                    |                          |                        |              |                   |                                 |         |
|-------------------------------------|-------------------------|-------------------------|--------------------------------|--------------------|--------------------------|------------------------|--------------|-------------------|---------------------------------|---------|
| Task Edit View Patient Cha          | irt Links N             | Document Medica         | tion by Hx                     | Age:               |                          | Sex:                   | Weigh        | +-                | Loc:                            |         |
| 🚮 Home 🖃 InBox   🛓 Patient List     | Schedulin               | Allergies: Allergies    | Not Recorded                   | DOB:               |                          | Attending:             |              | ••                | Fin#:                           |         |
| <br>  🔩 🙄   🕄 🦓 MEDLINE 🖓 VIS 🔇 Lip | ppincott Advis          |                         |                                |                    | _                        | Status:OUTPT-0.00      | Days         |                   | DRG-GMLOS:                      |         |
| TEST, TEST 🛛                        |                         | 1                       |                                | No XI              | Docs                     |                        |              |                   | _                               |         |
| TEST, TEST                          |                         | - Add                   | ation History                  | ons Unable To      | Obtain Information       | Use Last Compliand     | :e           | Reconciliation    | Status<br>ory 🕒 Admission 🕒 Dis | scharge |
| Allergies: Allergies Not Recorde    | d                       | Document Medica         | tion by Hx                     |                    |                          |                        |              |                   |                                 |         |
|                                     |                         | Crder Na                | me Status                      | Details            |                          |                        | Last Dose Da | te/Time Infor     | mation Source Compli            | an Cor  |
| Menu - All 🔹 🔻 🗸                    | I                       |                         |                                |                    | •                        | No prescriptions or he | ome medicati | ions are availabl | e for this patient.             |         |
|                                     |                         | ∠ Pending Hon           |                                | nt 500 mg - 1 Tal  | o, By Mouth, BID, #6     | ) Tab. () Refill(s)    |              |                   |                                 |         |
| Womens Health Workflow              | 🕂 Add   🎝 D             | ~                       | MIN 500 mg                     | ne 500 mg, = 1 m   | , by mouth, bib, - o     | o rub, o ricini(s)     |              |                   |                                 |         |
|                                     | Orders Medi             | insulin gL              | ARGine, Docume<br>ting (Lantus | nt 20 Units, Subcu | taneous, QHS, #10 n      | nL, 0 Refill(s)        |              |                   |                                 |         |
| Perioperative Communication         |                         |                         |                                | nt 10 mg, = 1 Tab, | By Mouth, BID, # 30      | Tab, 0 Refill(s)       |              |                   |                                 |         |
| Chart Search                        |                         | mg oral t               | ablet)                         |                    |                          |                        |              |                   |                                 |         |
| SBAR Nursing Communicatic           | Plans                   | atorvasta<br>(atorvasta | tin Docume<br>atin 40 mg or    | nt 40 mg, = 1 Tab, | By Mouth, Daily, #3      | 0 Tab, 0 Refill(s)     |              |                   |                                 |         |
| Results Review                      | Documen<br>Suggested F  |                         | 2                              | nt 40 mg, = 1 Tab, | By Mouth, Daily, #9      | 0 Tab, 0 Refill(s)     |              |                   |                                 |         |
| PowerOrders                         | Orders                  | mg oral t               | ablet)                         |                    |                          |                        |              |                   |                                 |         |
| Document Viewing 🔸                  | - ADT/C                 |                         |                                |                    |                          |                        |              | •                 | patient. This list              |         |
| I/O & I-View Flowsheets             | Activity                |                         |                                |                    | •                        | ted by what wa         | •            |                   |                                 |         |
| MAR                                 | Vitals/P                |                         |                                |                    | 0                        | e or entered by        |              |                   |                                 |         |
| MAR Summary                         | - Medica                |                         |                                |                    |                          | tdated medicat         |              |                   | · • •                           |         |
| Medication List 🕂                   | · IV Infus<br>· Laborat |                         |                                |                    |                          | quency, etc) or        |              |                   | dd additional                   |         |
| Clin Doc                            | Radiolo                 | •                       |                                |                    |                          | ich are not yet        | listed (n    | ext slide)        |                                 | 1       |
| Immunization Schedule               | Consul                  | ▼ Details for II        | sinopril (lisino               | pril 10 mg (       | or <del>ar tablet)</del> |                        |              |                   |                                 |         |
| Pt. Info                            | - Pulmor<br>- Cardiol   | 😭 Details 📗 C           | order Comments ) 👘 Co          | ompliance          |                          |                        |              |                   |                                 |         |
| Patient Schedule                    | Therap                  | Dose                    | Route of Adminis               | requency           | Duration D               | ispense Refill         |              |                   |                                 |         |
| Allergies 🕂                         | - Comm                  | 🔵 1 Tab                 | By Mouth                       | BID                | 3                        | 0 Tab                  |              | <b>+ 1</b> III.   |                                 |         |
| Problems and Diagnoses              | Miscell                 |                         |                                |                    |                          | •                      |              |                   |                                 |         |
| Histories                           |                         |                         | PRN:                           |                    |                          |                        |              |                   |                                 | ÷       |
| Outside Records                     |                         |                         |                                |                    |                          |                        |              | ſ                 |                                 |         |
|                                     |                         | A Missing Required      |                                |                    | Notice                   | that clicking on       | tha lisir    |                   | vs me to change                 |         |
|                                     |                         |                         |                                |                    |                          | er as appropria        |              | •                 | •                               | 6       |
|                                     |                         |                         |                                |                    |                          | change to QH           |              |                   | •                               |         |
|                                     |                         |                         |                                |                    |                          | tions at night         |              |                   |                                 |         |
|                                     |                         |                         |                                |                    |                          | lions at hight         |              |                   |                                 |         |

| TEST, TEST - Add Order                                                                                                    |                                                                                                    |                                                                                                    |                                                                                                    |                                                                 |
|----------------------------------------------------------------------------------------------------|----------------------------------------------------------------------------------------------------|----------------------------------------------------------------------------------------------------|----------------------------------------------------------------------------------------------------|-----------------------------------------------------------------|
| TEST, TEST<br>Allergies: Allergies Not Recorded                                                                                                    | Age:<br>DOB:<br>No XDocs                                                                                                    | Sex:<br>Attending:<br>Status:OUTPT-0.00 Day                                                                                                    | Weight:<br>s                                                                                                    | Loc:<br>Fin#:<br>DRG-GMLOS:                                     |
| Search: metformin Search: Type: 3 Docume<br>metFORMIN<br>metFORMIN 500 mg oral tablet                                                                                                    | ent Medication by Hx 🚽                                                                                                    |                                                                                                    |                                                                                                    |                                                                 |
| <ul> <li>metFORMIN 500 mg oral tablet (= 1 Tab, By Mo<br/>metFORMIN 500 mg oral tablet (= 1 Tab, By Mo<br/>metFORMIN 500 mg oral tablet (= 1 Tab, By Mo<br/>metFORMIN 500 mg oral tablet, extended releas<br/>metFORMIN 500 mg oral tablet, extended releas<br/>metFORMIN 500 mg/s mL oral solution</li> <li>metFORMIN 500 mg/5 mL oral solution (= 5 ml<br/>metFORMIN 500 mg/5 mL oral solution (= 5 ml<br/>metFORMIN 500 mg/5 mL oral solution (= 5 ml<br/>metFORMIN 500 mg/5 mL oral solution (= 10 m<br/>metFORMIN 500 mg/5 mL oral solution (= 10 m<br/>metFORMIN 500 mg/5 mL oral solution (= 10 m<br/>metFORMIN 500 mg/5 mL oral solution (= 10 m<br/>metFORMIN 750 mg oral tablet, extended releas<br/>metFORMIN 750 mg oral tablet, extended releas<br/>metFORMIN 750 mg oral tablet, extended releas</li> </ul> | buth, BID, # 180 Tab)<br>buth, Daily, with meals, # 30 Tab)<br>se<br>se (= 1 Tab, By Mouth, Daily, # 30 Tab)<br>se (= 1 Tab, By Mouth, Daily, # 90 Tab)<br>L, By Mouth, BID, # 300 mL)<br>L, By Mouth, BID, # 900 mL)<br>nL, By Mouth, BID, # 600 mL)<br>nL, By Mouth, BID, # 1800 mL)<br>se | By Clicking "+Add" a box<br>search for a medication a<br>Always try to pick the opt<br>(dose, frequency, etc). Th<br>when the patient leaves a<br>for the discharge prescrip<br>no changes will be needed<br>If you can't figure out the<br>specific entry and write in<br>know dose, etc". | and add it to the patient<br>tion with the most inform<br>his will make it easier for<br>as the parameters will b<br>otions and only slight cl<br>ed. | ts list.<br>mation<br>or you<br>be entered<br>nanges or<br>less |
|                                                                                                    |                                                                                                    | After selecting a drug to                                                                                                    | add you will click it and                                                                                                    | then this                                                       |

After selecting a drug to add you will click it and then this screen will be white again which is confusing at first. Don't worry, it will be added to the window behind this window which is visible if you reside this one (see next slide)

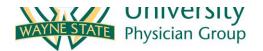

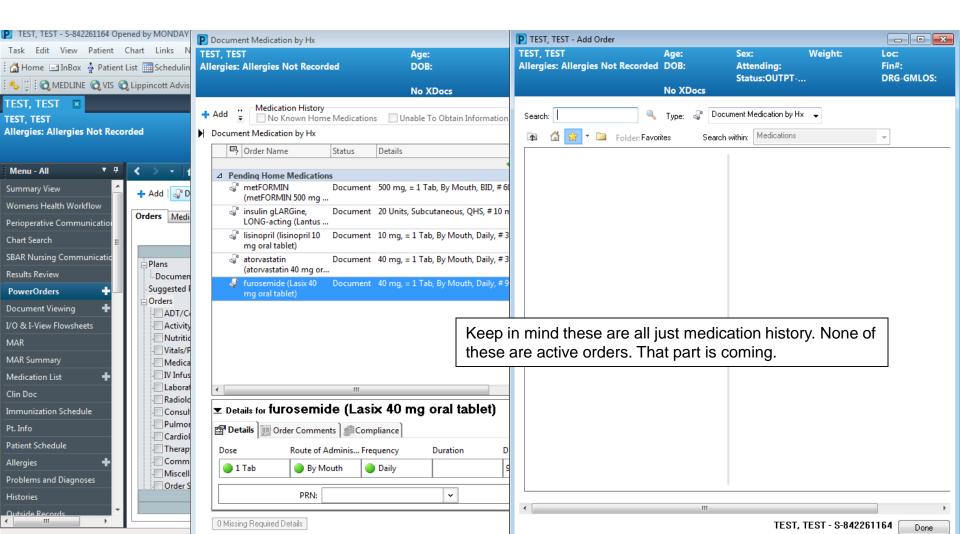

| TEST, TEST - S-842261164 Opened by MONDAY     | P Document Medication by Hx                                                                                                    |
|-----------------------------------------------|----------------------------------------------------------------------------------------------------|
| Task Edit View Patient Chart Links N          | TEST, TEST Age: Sex: Weight: Loc:                                                                                                    |
| 🗄 🚰 Home 🖃 InBox   🛓 Patient List 🏢 Schedulin | Allergies: Aller ies Not Recorded DOB: Attending: Fin#:                                                                                                    |
| 🗄 🍫 🚆 🕄 MEDLINE 🔇 VIS 🔇 Lippincott Advis      | Status:OUTPT-0.00 Days DRG-GMLOS:<br>No XDocs                                                                                                    |
| TEST, TEST 🛛                                  | Medication History                                                                                                    |
| TEST, TEST                                    | + Add 🚊 🔄 No Known Home Medications 🔄 Unable To Obtain Information 🔄 Use Last Compliance 🛛 🗸 Meds History 🚯 Admission 🚯 Discharge                                                                                                    |
| Allergies: Allergies Not Recorded             | Document Medication by Hx                                                                                                    |
|                                               | 🖳 🖳 Order Name Status Details Last Dose Date/Time Information Source Complian Cor                                                                                                    |
| Menu - All 🛛 🔻 🕂 🖌 🗸 🔪 🚽                      | ✓ No prescriptions or home medications are available for this patient.                                                                                                    |
| summary View 🔶 🕂 Add 🖓 D                      | ⊿ Pending Home Medications                                                                                                    |
| Womens Health Workflow                        | (metFORMIN 500 mg                                                                                                    |
| Perioperative Communication Orders Medi       | insulin gLARGine, Document 20 Units, Subcutaneous, QHS, #10 mL, 0 Refill(s)<br>LONG-acting (Lantus                                                                                                    |
| Chart Search 🗧                                | Iisinopril (lisinopril 10 Document 10 mg, = 1 Tab, By Mouth, BID, # 30 Tab, 0 Refill(s)<br>mg oral tablet)                                                                                                    |
| SBAR Nursing Communicatic                     | atorvastatin Document 40 mg, = 1 Tab, By Mouth, Daily, # 30 Tab, 0 Refill(s)                                                                                                    |
| Results Review                                | (atorvastatin 40 mg or                                                                                                    |
| PowerOrders + Suggested                       | furosemide (Lasix 40 Document 40 mg, = 1 Tab, By Mouth, Daily, # 90 Tab, 0 Refill(s)<br>mg oral tablet)                                                                                                    |
| Document Viewing                              | If the patient takes no medication you can click "no known                                                                                                    |
| I/O & I-View Flowsheets                       | Home medications"                                                                                                    |
| MAR · Vitals/P                                |                                                                                                    |
| MAR Summary Medica                            | if they have no idea what they take and you are unable to                                                                                                    |
| Medication List +                             |                                                                                                    |
| Clin Doc                                      |                                                                                                    |
| Immunization Schedule                         | ≖ Details for lisinopril (lisinopril 10 mg oral tablet)                                                                                                    |
| Pt. Info                                      | Details 📴 Order Comments Compliance                                                                                                    |
| Patient Schedule                              | Dose Route of Adminis Frequency Duration Dispense Refill                                                                                                    |
| Allergies 🕂                                   | ● 1 Tab ● By Mouth ■ BD 30 Tab ● 0 ● 1 Tab ● By Mouth ■ BD ■ BD |
| Problems and Diagnoses                        |                                                                                                    |
| Histories                                     | PRN:                                                                                                    |
| Outside Records                               | O Missing Required Details     Cancel                                                                                                    |

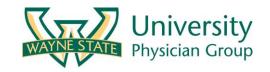

| 🗄 🚰 Home 🖃 InBox  🛓 Patient I                                                                                                    | List 🧱 Scheduling 👫 Ambulatory Organizer                                                                                                    | Tracking Shell 💿 Patier               | nt Access List  🎬 Quality N                       | 1easures 📲 Device M                                                                                       | anagement 🎬 Sepsis List 🞬 Signout 🖕                                                                                                    |
|----------------------------------------------------------------------------------------------------|----------------------------------------------------------------------------------------------------|---------------------------------------|---------------------------------------------------|----------------------------------------------------------------------------------------------------|----------------------------------------------------------------------------------------------------|
| i 🍫 🙄 i 🕄 medline 🔇 vis 🔇                                                                                                    | Lippincott Advisor 🔇 MIDAS 🝦 🗄 🔀 New St                                                                                                    | ti <mark>cky Note</mark> 🐑 View Stick | y Notes 🗽 Tear Off 📲 E                            | dt 🧾 Calculator  🍟                                                                                        | AdHoc 👫 Depart 📓 Patient Education 🕂 Ac                                                                                                    |
| TEST, TEST 🛛 🗷                                                                                                    |                                                                                                    |                                       |                                                   |                                                                                                    |                                                                                                    |
| TEST, TEST<br>Allergies: Allergies Not Recorded                                                                                                    |                                                                                                    | Age:<br>DOB:                          |                                                   | Sex:<br>Attending:<br>Status:OUTPT-0                                                                      | Weight:<br>.00 Days                                                                                                    |
| Menu - All 🔹 🔻 🕂                                                                                                    | < > ᠇ 者 PowerOrders                                                                                                    | No XDocs                              |                                                   |                                                                                                    |                                                                                                    |
| Summary View Womens Health Workflow Perioperative Communication Chart Search                                                                                                    | ♣ Add   ③ Document Medication by Hx            Orders       Medication List   Document In Pla                                                                                                    | Admission<br>Transfer<br>Discharge    | All Active Orders                                 | nal Rx History •   Rx P                                                                                   | Plans (0): Error •                                                                                                    |
| SBAR Nursing Communicatic                                                                                                    |                                                                                                    | Display.                              |                                                   |                                                                                                    |                                                                                                    |
| Results Review                                                                                                    | Document In Plan                                                                                                    | 8                                     | \$ V Order Na                                     | me 🔺                                                                                                    | Status Details                                                                                                    |
| PowerOrders       Image: Comparison of the sector of the sector of the sec | Suggested Plans (0)<br>Orders<br>ADT/Condition/Code Status<br>Activity<br>Nutrition Services<br>Vitals/Patient Care<br>Medications<br>IV Infusions<br>Laboratory Services<br>Radiology Services<br>Consults<br>Pulmonary Services<br>Cardiology/Cardiovascular Services<br>Cardiology/Cardiovascular Services<br>Communication<br>Miscellaneous<br>Order Sets |                                       | ils                                               | de (Lasix 40 mg oral<br>LARGine,<br>ting (Lantus 100 uni<br>(lisinopril 10 mg oral<br>//IN (metFORMIN 500 | Documente 40 mg, = 1 Tab, By Mouth, Daily, #<br>d<br>Documente 40 mg, = 1 Tab, By Mouth, Daily, #<br>d<br>Documente 20 Units, Subcutaneous, QHS, # 10<br>d<br>Documente 10 mg, = 1 Tab, By Mouth, BID, # :<br>d<br>Documente 500 mg, = 1 Tab, By Mouth, BID, # |
| Histo                                                                                                    | I've entered all their ho                                                                                                    | -                                     | d: All Active Orders<br>ble 0 Orders For Cosignal | ture                                                                                                    |                                                                                                    |

Now that you've entered all their home meds, you can click on "reconciliation" tab for "admission" and decide what you will keep and what you will hold.

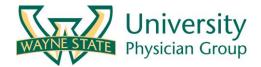

| דאין איזעטער איזעטער איז איז איז איז איז איז איז איז איז איז |                        | P Order Reconciliation: Admission - TEST, TEST                       |                           |           |          |                       |                               | ×                    |
|--------------------------------------------------------------|------------------------|----------------------------------------------------------------------|---------------------------|-----------|----------|-----------------------|-------------------------------|----------------------|
| Task Edit View Patient Chart Links N                         |                        | TEST, TEST                                                           | Age:                      | 5         | Sex:     | Weight:               | Loc:                          |                      |
| 🗄 🚮 Home 🖃 InBox  🛓 Patient Li                               | ist 🛄 Schedulin        | Allergies: Allergies Not Recorded                                    | DOB:                      |           | Attendi  | ng:                   | Fin#:                         |                      |
| 🗄 🍫 🙄 🗄 🕄 MEDLINE 🕄 VIS 🕄 Lippincott Advis                   |                        |                                                                      |                           | S         | Status:C | OUTPT-0.00 Days       | DRG-GMLOS:                    | CIS                  |
|                                                              | cippincottrians        |                                                                      | No XDocs                  |           |          |                       |                               |                      |
| TEST, TEST 🛛                                                 |                        | 🕂 Add 🛛 💭 Manage Plans                                               |                           |           |          | Reconciliat           |                               | 🖺 Recen              |
| TEST, TEST                                                   | 1 - 4                  |                                                                      |                           |           |          |                       | History  Admission 🔒 Discharg | e                    |
| Allergies: Allergies Not Record                              | aeu                    |                                                                      |                           |           |          | Orders After Reco     |                               | -GMLO                |
|                                                              |                        |                                                                      | Status                    |           |          | Provider Name/Details | Status                        | _                    |
| Menu - All 🔻 🕈                                               | < > - 1                | atorvastatin (atorvastatin 40 m                                      | g oral tablet) Documented |           |          |                       |                               | screen               |
| :                                                            |                        | 40 mg, 1 Tab, By Mouth, Daily, 3                                     |                           | $\circ$   | 0        |                       |                               |                      |
| Summary View                                                 | 🕂 Add   🎝 D            | 💐 😵 furosemide (Lasix 40 mg oral t                                   |                           |           | ontinue  |                       |                               | tion Stat<br>listory |
| Womens Health Workflow                                       | Orders Medi            | 40 mg, 1 Tab, By Mouth, Daily, 9<br>3 Sinsulin gLARGine, LONG-acting |                           |           |          |                       |                               |                      |
| Perioperative Communication                                  | orders wedi            | units/mL subcutaneous solutio                                        |                           | 0         | 0        |                       |                               |                      |
| Chart Search 🗧                                               |                        | 20 Units, Subcutaneous, QHS, 10                                      |                           |           |          |                       |                               |                      |
| SBAR Nursing Communicatio                                    |                        | 🕼 😳 lisinopril (lisinopril 10 mg oral t                              |                           | 0         | 0        |                       |                               |                      |
| Results Review                                               | 🗄 Plans                | 10 mg, 1 Tab, By Mouth, BID, 30                                      |                           | -         | ~        |                       |                               |                      |
|                                                              | Documen<br>Suggested F | 500 mg, 1 Tab, By Mouth, BID, 60                                     |                           | $ \circ $ |          |                       |                               |                      |
| PowerOrders                                                  | Orders                 |                                                                      |                           |           |          |                       |                               |                      |
| Document Viewing 🛛 🕂                                         | ADT/C                  |                                                                      |                           |           |          |                       |                               |                      |
| I/O & I-View Flowsheets                                      | Activity               |                                                                      |                           |           |          |                       |                               |                      |
| MAR                                                          | · Nutritic             |                                                                      |                           |           |          |                       |                               |                      |
| MAR Summary                                                  | · Vitals/P             |                                                                      |                           |           |          |                       |                               |                      |
|                                                              |                        |                                                                      |                           |           |          |                       | -                             |                      |
| Medication List 🗕 🕂                                          | IV Infus               | You car                                                              | n continue (ar            | eer       | n ari    | row) or stop (red     |                               |                      |
| Clin Doc                                                     | Radiolo                |                                                                      |                           |           |          |                       |                               |                      |
| Immunization Schedule                                        | Consul                 | square                                                               |                           |           |          |                       |                               |                      |
| Pt. Info                                                     | - Pulmor               |                                                                      |                           |           |          |                       |                               |                      |
| Patient Schedule                                             | - Cardiol              |                                                                      |                           |           |          |                       |                               |                      |
|                                                              | - Therap               |                                                                      |                           |           |          |                       |                               |                      |
| Allergies 🕂                                                  | Comm<br>Miscell        |                                                                      |                           |           |          |                       |                               |                      |
| Problems and Diagnoses                                       | Order S                |                                                                      |                           |           |          |                       |                               |                      |
| Histories                                                    |                        | ▲ Details                                                            |                           |           |          |                       |                               |                      |
| Outside Records                                              |                        |                                                                      |                           |           |          |                       |                               | _                    |
|                                                              |                        | 0 Missing Required Details 5 Unreconciled 0                          | rder(s) Dx Table          |           |          |                       | Reconcile And Sign Cancel     | 129 1 1 1            |
|                                                              |                        |                                                                      |                           |           |          |                       |                               | - NY - 1 B.47        |

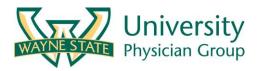

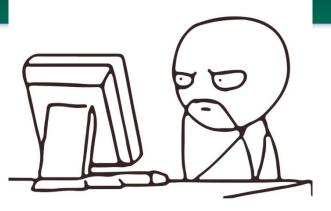

- What is the point of this history and med-rec, can't I just type in all the medications I want my patient to take directly into power orders?
  - Yes you can but....
  - For quality and safety purposes, all patients need to have a med/rec documented
  - It is annoying coming in, but makes writing discharge prescriptions much easier
  - It is the right thing to do

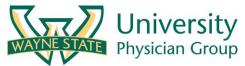

## **Admission Check List**

- Admission OrderSet
- Covering MD
- Diet
- DVT ppx
- Labs / cultures
- Imaging
- EKG
- Home Meds
- Hospital Meds
- Fluids
- AM Labs
- AM Images
- Consults

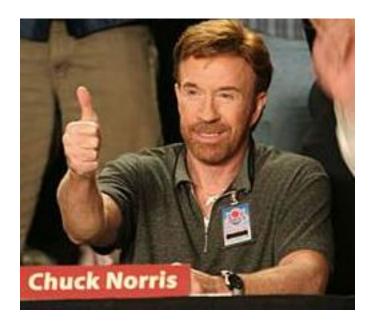

Great, now it's time to add any medications you want to start in the hospital

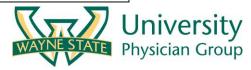

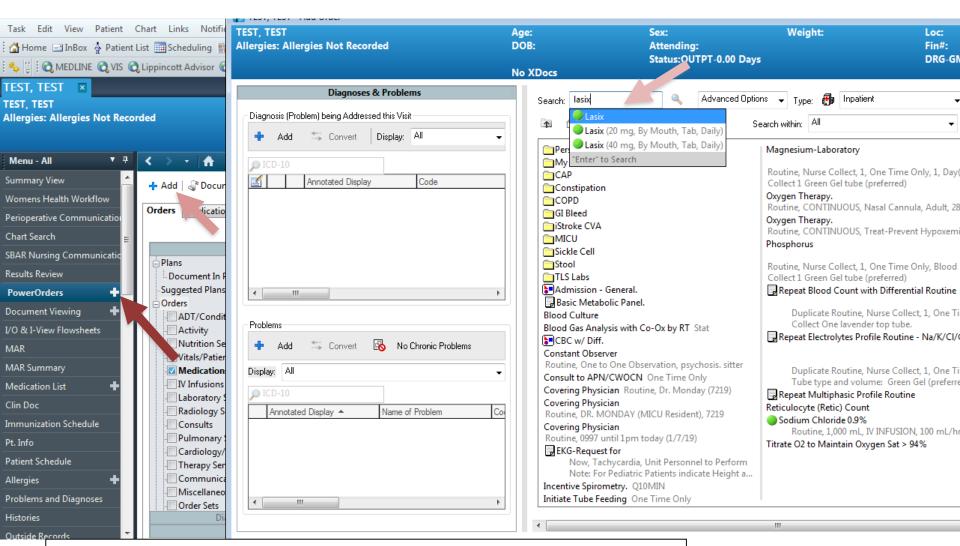

Go to power orders and add any medications you want to start in the hospital. You can also order anything else here> more labs, new diet, restraints, etc.

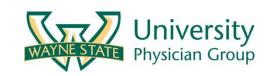

### Medication frequency and priority

#### • Frequency

- Daily = 0900
- Q24 = 0900
- Q24H = every day at the time you are writing the order
- BID = 0900 and 2100
- Q12 = 0800 and 1800
- Q12H = every 12 hours starting at the time you are writing the order
- You don't have to memorize these, when you enter any medication you will be able to see when the start time is and can adjust if needed.
- Priority
  - Routine: will be given at the next scheduled default time
  - Now: will give a dose now, then next dose at the next scheduled default time
  - Stat: will give a dose now, then next dose at the next scheduled default time
- Lasix 40mg PO daily routine (written by resident 7/1 @10:22) = first dose 9am 7/2
- Lasix 40mg PO Q24 routine (written by resident 7/1 @10:22) = first dose 9am 7/2
- Lasix 40mg PO Q24H routine (written by resident 7/1 @10:22) = first dose 10:22 am 7/2
- Lasix 40mg PO daily <u>NOW</u> (written by resident 7/1 @10:22) = first NOW then next dose 0900 am 7/2
- Lasix 40mg PO one time only routine = one dose at the time of the order being written

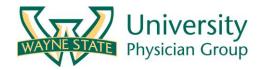

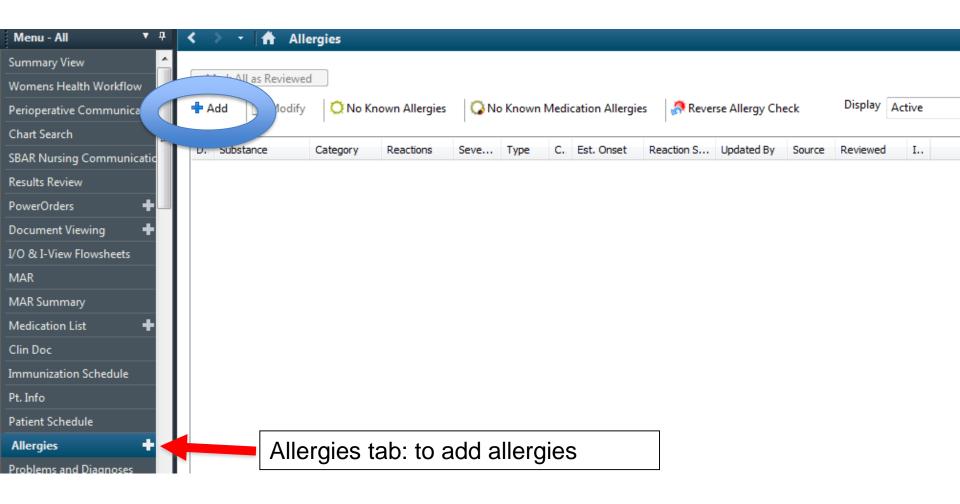

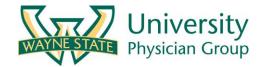

#### See <u>www.wsumed.com</u>

#### Helpful hints for how to save orders to favorites in citrix

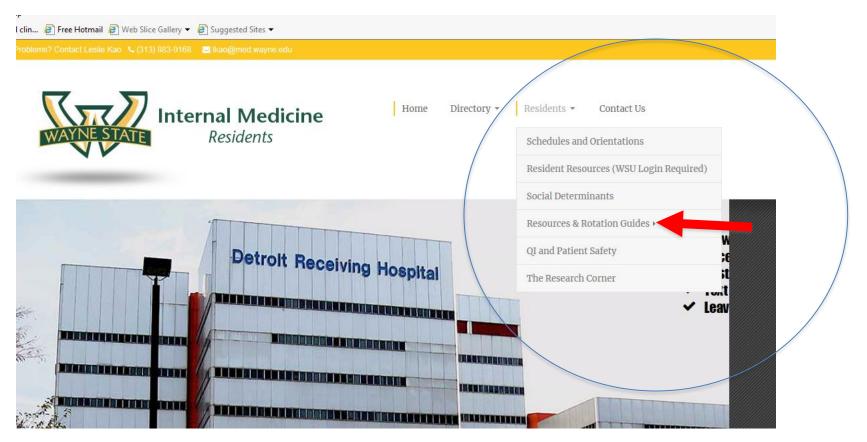

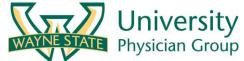

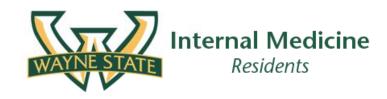

Home Directory - Residents - Contact Us

#### Resources & Rotation Guides

Resources for Medical Floor Rotations (DRH/HUH/KCI/VA)

Morning Report Expectations/Examples The rules and expectations for morning report including recommendations from Dr. Levine, along with 3 example presentations for reference.

Helpful Hints. EMR tips, supportive care templates, and more.

VA Operational Resources. Information specific to the VA including Phone/pager directory, VA pearls survival guide, hyperlink to access Citrex while at the VA, Interfacility transfer steps, and other resources which were previously taped to the wall in the A3 work room.

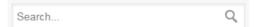

#### **Applicant Portal**

**Schedules** 

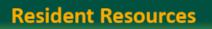

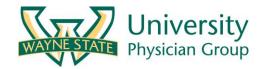

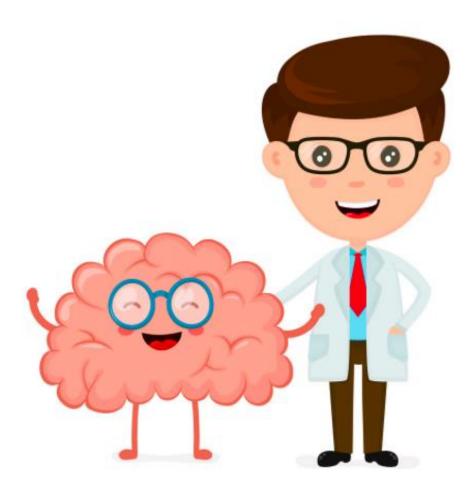

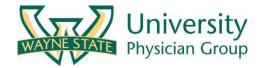